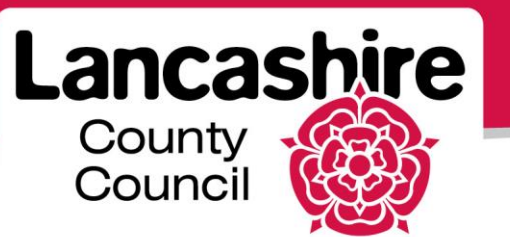

# **Quick Guide S2: Finding Negotiations in which to Participate**

Sourcing Supplier

## **Finding Negotiations in which to Participate**

Suppliers may be:

- Invited to participate in a negotiation,
- Notified of a tender opportunity by email, or
- Search for an open negotiation.

#### **Supplier Invited to Participate**

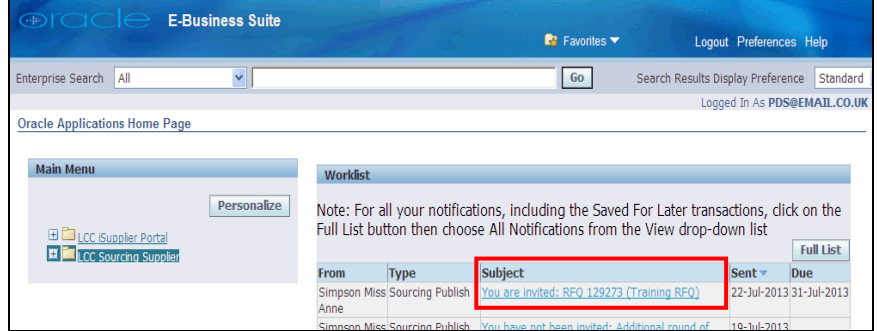

- Your organisation will receive an email and worklist notification if invited to submit a quote.
	- o Invitations are normally sent for low value, one-time orders for goods and services.

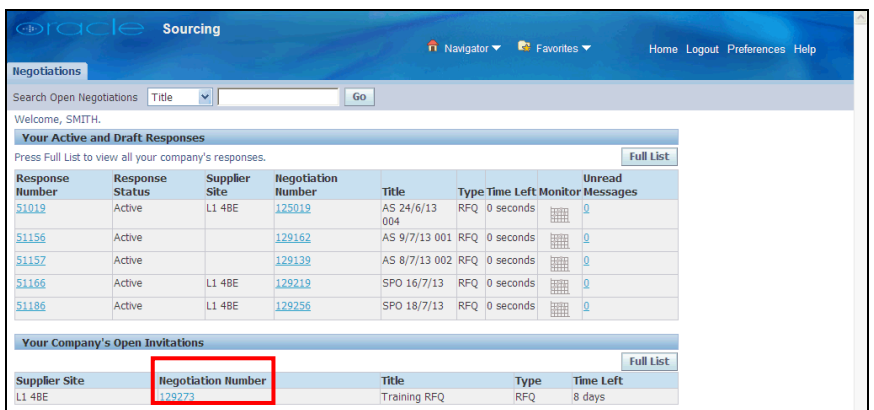

- Click on the Negotiation Number link to view the negotiation.
	- o If your organisation is invited to participate in a negotiation, you should 'Acknowledge Participation'.
	- $\circ$  This informs the authority you will be taking part in the negotiation.

## **Supplier Informed of Tender Opportunity (CPV Codes)**

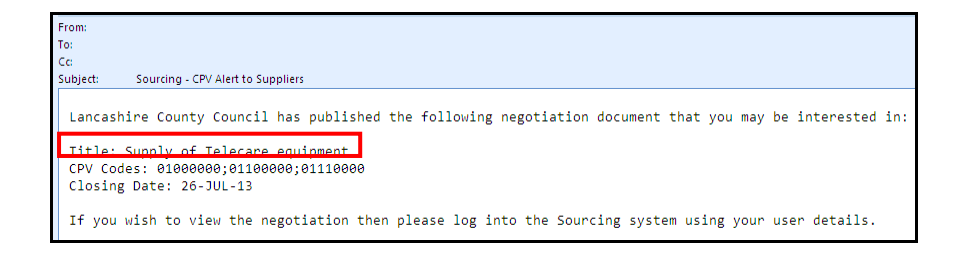

- You can list up to 10 CPV codes that are of interest to your organisation.
- The council will notify suppliers with the relevant CPV codes by email when a negotiation with a matching CPV Code is published.
- This is a notification, NOT an invitation. This will not be displayed in the 'Your Company's Open Invitations' section.

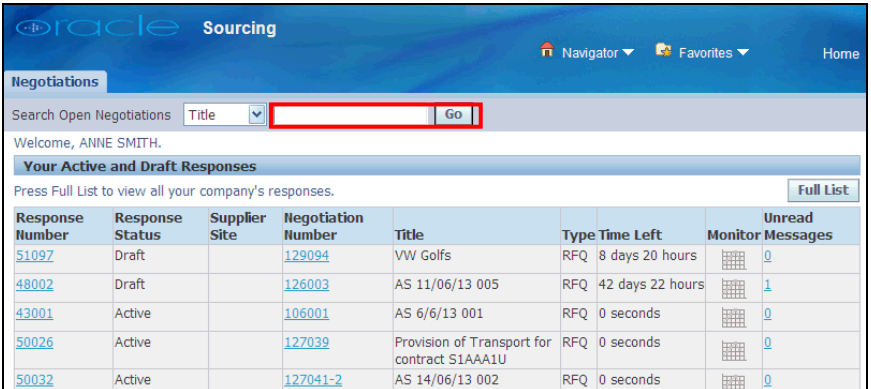

 To view the negotiation, enter the negotiation title (or start of the title) as shown in the notification email and click the 'Go' button.

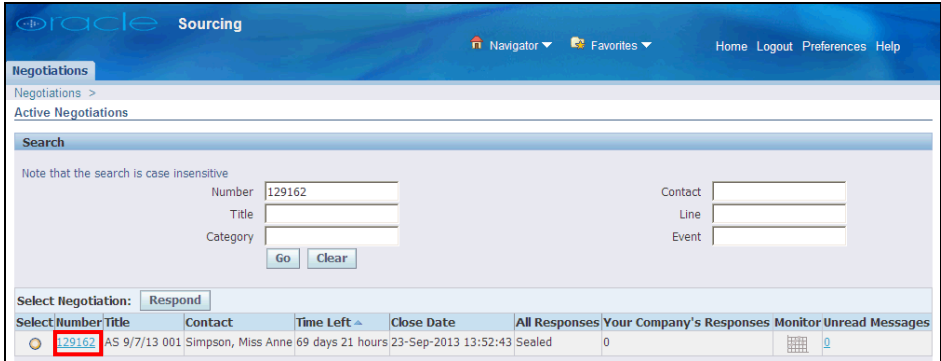

- The negotiation will be displayed.
	- o Click on the Number link to view and respond to the negotiation.
	- o If you do not see the negotiation, follow the procedure below to search for it.

### **Search for an Open Negotiation**

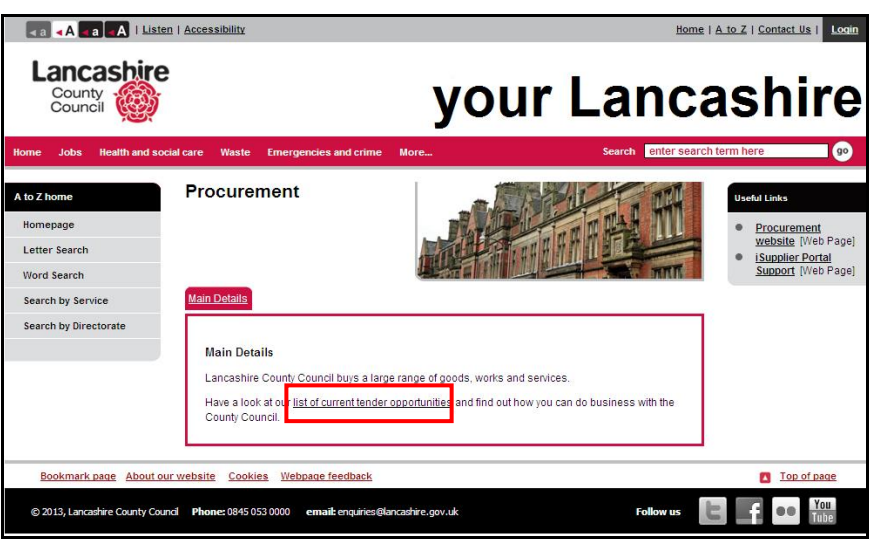

- Tender opportunities will be displayed on the Lancashire County Council website.
- View the list and make a note of the negotiation title, negotiation number or contact details for tenders you are interested in.
- Login to the Supplier Portal to view the full details.
- Search for the negotiation details on the Sourcing home page.

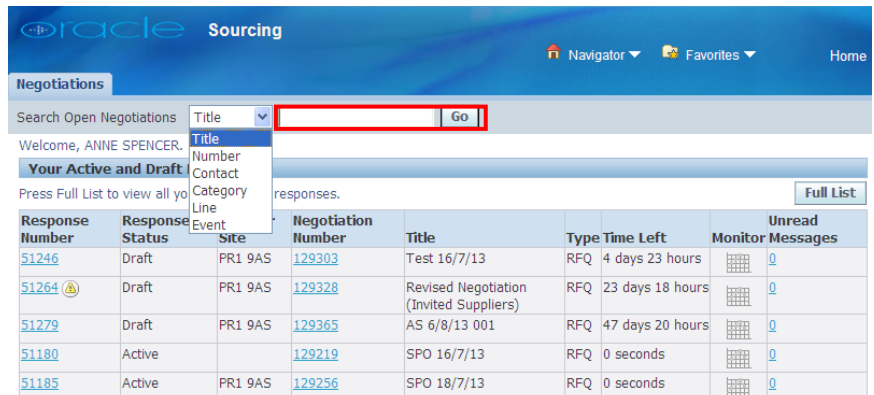

- Use the drop down list to select the search criteria.
	- o For example, search by:
		- Negotiation title (Title),
		- Negotiation number (Number), or
		- Buyer's name (Contact).
- Enter the search information or the start of the information and click the 'Go' button.
- If you are searching by the Contact, enter the surname, followed by '%' and then the first name (e.g. smith%john).

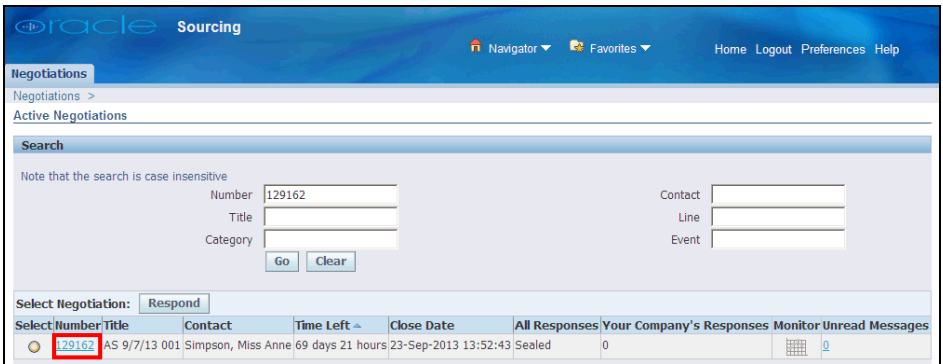

- The negotiation will be displayed.
	- o Click on the Number link to view and respond to the negotiation.

If you need further assistance please call the Customer Service team on: 0300 1236710.